**Pipe2CAD Download [Latest-2022]**

#### [Download](http://evacdir.com/haemorrhages/impressing.mcculloch?UGlwZTJDQUQUGl=nala&munera=subcontractors.ongar.ZG93bmxvYWR8ams0TW5saWRYeDhNVFkxTkRRek5qWTFPSHg4TWpVNU1IeDhLRTBwSUZkdmNtUndjbVZ6Y3lCYldFMU1VbEJESUZZeUlGQkVSbDA)

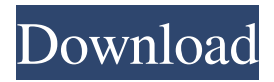

Fully detailed Pipe Network Analysis Software, using "Pipe Modelling for Engineers" \cite{Pipe2CAD Cracked 2022 Latest Version} approach. This revolutionary software package generates fully detailed structural drawings, with all pipe styles, line styles, material symbols, and elevation contours, and includes all pipe dimensions

(thickness, ID, etc.) all on one, beautifully formatted plan view. No other pipe analysis package can generate this level of detail. Cracked Pipe2CAD With Keygen is used in combination with ANY Pipe Networks Software package, allowing users to analyze, edit, and design your pipe networks with ease! Pipe2CAD Design and CAD functionality: Pipe2CAD interfaces directly with Pipe Networks Software

packages to provide full CAD functionality to the analysis of your pipe networks. The Pipe Networks Software package to be used (for example: Pipe Networks (Pipeworks, Net2CAD), Pipe Networks (PiNe, C.F.A.)), must be selected when importing a Pipe Network. If Pipe2CAD is used as a standalone package, Pipe Networks Software is not required. Pipe Networks Software is designed for use with

Pipe2CAD but may be used in a stand-alone mode. Note: The Pipe2CAD interface with Pipe Networks Software cannot be combined with Pipe Networks Software stand-alone mode. Add Pipe Network functionality to a plan view, file or group with one click: Simply select the plan view, file or group where the pipe network you want to add should be added, then select which Pipe Networks Software

## package and Pipe2CAD interface to be used. Click on the "Add Pipe Network" icon on the top right of your plan view, file or group, and select the pipe network you want to add, and watch the magic unfold. The design of your pipe network is displayed in your selected plan view, file or group, with all pipe styles, line styles, material symbols, and elevation contours, all on one beautifully formatted plan view. Pipe2CAD Loads

Pipe Networks Software Objects into a plan view, file or group: Pipe Networks Software objects are loaded into Pipe2CAD when you load the file into Pipe2CAD from Pipe Networks Software. Pipe2CAD Find Pipes and P.T.W.: Each pipe network imported into Pipe2CAD can be detected and named by its network number, then saved, copied, or exported. The Pipe

Networks Software package installed must be

#### used to design your pipe networks

**Pipe2CAD Crack+ Free Download**

## EXTRACT PIPES USING MACRO FROM ENGINEERING CAD-CAD will allow you to draw a pipe from the Pipe2CAD library. A pipe can be exported by applying a given macro to the selected pipe. "EXTRACT PIPE USING MACRO" is a macro that allows you to create a pipe

## from a given point. Only the selected point is important and not the actual dimension of the pipe. A point can be defined as a point on an existing line, such as, a given point in a line. Pipe dimensions are exported in the following ways: 1. Pipe centric (zero-ruler) dimension 2. Pipe related dimension 3. Pipe independent dimension 4. Pipe representative dimension 5. Pipe to plane 6. Pipe to cylinder 7. Pipe

to surface 8. Pipe to plane intersecting The last two options are for making a surface plane from pipe, and for making a surface cylinder from pipe. Drawing a pipe from the Pipe2CAD library starts a new C-MAN pipeline and sets the pipe name to the name of the Pipe2CAD library. User defined macros can be stored in the Pipe2CAD.tpl file and used with the pipe extraction macro. MACRO Description: To set the

## value of a pipe name and export its dimension. APPLICATION: APPLICATION: APPLICATION: APPLICATION: APPLICATION: APPLICATION: APPLICATION: APPLICATION: APPLICATION: APPLICATION: "Create layer" creates a new layer and a new layer's profile. All layers are associated with the selected model, including the profile.

## Subsequent operations in the "Create Layer" command set the "Create Layer" application value. Creation is not possible if the layer's profile does not exist in the current model. "Create layer" is used as a starting point for creating another layer. In order to create another layer, "Create layer" is used from a completed layer. The layer name can be set with the "Add/Edit Name" command, and its profile name is generated

automatically. Layers can be created with or without a profile. Create layer does not change the existing layer's profile. "Create profile" is a command to create a new profile. New profiles are created automatically if 81e310abbf

Pipe2CAD is a solid model environment for the design of pipe networks in the planning stage. The design process is broken down into three simple steps: A. Draw your desired pipe networks on sheets of paper (or on a special drawing board). B. When you have finished your pipes, import your networks into Pipe2CAD environment. C. Configure the imported networks for

# your desired calculations. After the required

calculations are performed you will have detailed plan views and profiles for each pipe network, as well as a list of pipe nodes with their dimensions. Pipe2CAD comes with a full set of tools for creating, updating, and editing pipe networks: Morphology tools: Pipe2CAD can be used for creating 3D pipe models that may be viewed and edited later on in the drawing environment. The

3D pipe network may be plan view, section view, cross section view, and/or longitudinal section. Some of the tools available for creating 3D pipe models include: • Extrude – allows you to extrude pipe elements along a specific axis. • Insert – allows you to insert pipe elements along a specific axis. • Subtract – allows you to subtract pipe elements along a specific axis. • Intersect – allows you to intersect pipe elements

along a specific axis. • Reflect – allows you to reflect pipe elements along a specific axis. • Intersect Transverse – allows you to intersect pipe elements along a specific axis. • Intersect Surround – allows you to intersect pipe elements along a specific axis. • Extrude Transverse – allows you to extrude pipe elements transversely. • Extrude Surround – allows you to extrude pipe elements transversely. • Intersect Surround – allows

you to intersect pipe elements transversely. • Intersect Transverse Surround – allows you to intersect pipe elements transversely and surround them. Cylinder modeling tools: Pipe2CAD allows you to create cylindrical pipes that are viewed either as plan views or section views. You may select the plan or section view that you wish to create, as well as the direction of the view. Pipe2CAD also allows you to create 3D

## objects such as elbows, tees, reducers, and reducers with offset. Some of the modeling tools available for creating cylindrical pipes include: • Extrude – allows you to extrude cylindrical pipes along a specific axis

**What's New in the?**

Use Pipeline Designer to create a set of internal pipe designs that is easily imported into Pipe2CAD environment. Once

# Pipeline Designer can be accessed through the utility p2cadtopi.exe. From selecting different types of pipe layouts, Pipe2CAD allows you to generate detailed drawings of your pipe networks to be imported into Pipe2CAD. Use Pipeline Designer to create a set of internal pipe designs that is easily imported into Pipe2CAD environment. Once Pipe2CAD is installed, Pipeline Designer can be

Pipe2CAD is installed,

accessed through the utility p2cadtopi.exe. From selecting different types of pipe layouts, Pipe2CAD allows you to generate detailed drawings of your pipe networks to be imported into Pipe2CAD. Use Pipeline Designer to create a set of internal pipe designs that is easily imported into Pipe2CAD environment. Once Pipe2CAD is installed, Pipeline Designer can be accessed through the utility p2cadtopi.exe. From

selecting different types of pipe layouts, Pipe2CAD allows you to generate detailed drawings of your pipe networks to be imported into Pipe2CAD. Use Pipeline Designer to create a set of internal pipe designs that is easily imported into Pipe2CAD environment. Once Pipe2CAD is installed, Pipeline Designer can be accessed through the utility p2cadtopi.exe. From selecting different types of pipe layouts, Pipe2CAD

## allows you to generate detailed drawings of your pipe networks to be imported into Pipe2CAD. Use Pipeline Designer to create a set of internal pipe designs that is easily imported into Pipe2CAD environment. Once Pipe2CAD is installed, Pipeline Designer can be accessed through the utility p2cadtopi.exe. From selecting different types of pipe layouts, Pipe2CAD allows you to generate detailed drawings of your

## pipe networks to be imported into Pipe2CAD. Use Pipeline Designer to create a set of internal pipe designs that is easily imported into Pipe2CAD environment. Once Pipe2CAD is installed, Pipeline Designer can be accessed through the utility p2cadtopi.exe. From selecting different types of pipe layouts, Pipe2CAD allows you to generate detailed drawings of your pipe networks to be imported into Pipe2CAD.

Use Pipeline Designer to create a set of internal pipe designs that is easily imported into Pipe2CAD environment. Once Pipe2CAD is installed, Pipeline Designer can be accessed through the utility p2cadtopi.exe. From selecting different types of pipe layouts, Pipe2CAD allows you to generate detailed drawings of your pipe networks to be imported into Pipe2CAD. Use Pipeline Designer to create a set of internal pipe

## designs that is easily imported into Pipe2

Minimum: OS: Windows 7 or later Processor: 2 GHz processor Memory: 4 GB RAM Graphics: DirectX 11-compatible graphics card with 1 GB of VRAM DirectX: Version 11 Storage: 10 GB available space Additional Notes: The minimum requirements above are to provide optimal performance. If your computer system can meet these requirements, you

## should be able to have a great experience playing Armored Warfare. Recommended: OS: Windows 8 or later Processor: Intel Core 2 **Quad**

[https://holybitcoins.com/wp-content/uploads/2022/06/Toolwiz\\_BHORM.pdf](https://holybitcoins.com/wp-content/uploads/2022/06/Toolwiz_BHORM.pdf) [https://dogrywka.pl/wp-content/uploads/2022/06/Audials\\_One.pdf](https://dogrywka.pl/wp-content/uploads/2022/06/Audials_One.pdf) <https://www.casadanihotel.com/wp-content/uploads/2022/06/nestigr.pdf> <https://www.teppichreinigung-schoeneiche.de/wp-content/uploads/2022/06/jasmar.pdf> <https://megaze.ru/wp-content/uploads/blayul.pdf> [https://stemcelllove.com/wp-content/uploads/2022/06/Electron\\_App\\_Store.pdf](https://stemcelllove.com/wp-content/uploads/2022/06/Electron_App_Store.pdf) <https://anarecuero.org/wp-content/uploads/2022/06/mercmor.pdf> [https://airbrushinformation.net/wp-content/uploads/2022/06/Active\\_Hard\\_Disk\\_Monitor.pdf](https://airbrushinformation.net/wp-content/uploads/2022/06/Active_Hard_Disk_Monitor.pdf) <https://captainseduction.fr/wp-content/uploads/2022/06/periden.pdf> <https://dox.expert/wp-content/uploads/2022/06/benyana.pdf>